# GET STARTED ON THE WEB WITH HYPATIA AND OPloT

You will now analyze up to 50 particle collisions (events) by using the visualization application HYPATIA.

From these collisions, you shall try to find the footprints from heavy neutral particles, like for instance the Zboson or the Higgs boson.

### All you need can be found at

[http://atlas.physicsmasterclasses.org/en/zpath\\_measurement.htm](http://atlas.physicsmasterclasses.org/en/zpath_measurement.htm) (replace /en/ with your language)

This is:

- 1. The HYPATIA application and instructions
- 2. Your unique dataset ask your tutor if you need help
- 3. The web result upload page OPloT: <http://cernmasterclass.uio.no/OPloT/>
	- username: ippog
	- password: mc13

### Do the following:

Go to the Z-Path: [http://atlas.physicsmasterclasses.org/en/zpath\\_measurement.htm](http://atlas.physicsmasterclasses.org/en/zpath_measurement.htm)

- 1. Instructions of what to do can be found under the sub menu items of "Get to work":
	- Get to work→Data samples and tools
	- Get to work→Do it!
	- Get to work→Analyze your result (together with rest of students and tutors)
- 2. Find and download your data sample follow instructions found at "Data samples and tools".
	- Open HYPATIA
	- Unzip data sample
	- Load events in HYPATIA with File→Read Events Locally Navigate to your downloaded and unzipped data sample
- 3. If you need hints on how to use HYPATIA, and how to identify particles and events go to
	- How to use HYPATIA: Identifying Particles→Visualization with HYPATIA
	- How to identify particles: Identifying Particles→Particle footprint Visualization
	- How to identify events: Identifying Events→Visualization
- 4. After you are done analysing your events, export the Invariant Mass Table
	- File→Export Invariant Masses
	- Place it in the default area, or on the Desktop. Remember where you put it!
- 5. Upload the file just produced (Invariant Masses.txt) to OPloT
	- <http://cernmasterclass.uio.no/OPloT/>
	- Choose: Student  $\rightarrow$  Year(2013)  $\rightarrow$  Month  $\rightarrow$  Date  $\rightarrow$  Institute
	- Chose the correct group according to the description on OPloT
	- Upload your file Invariant Masses.txt.
- 6. Congratulations you have delivered your results!

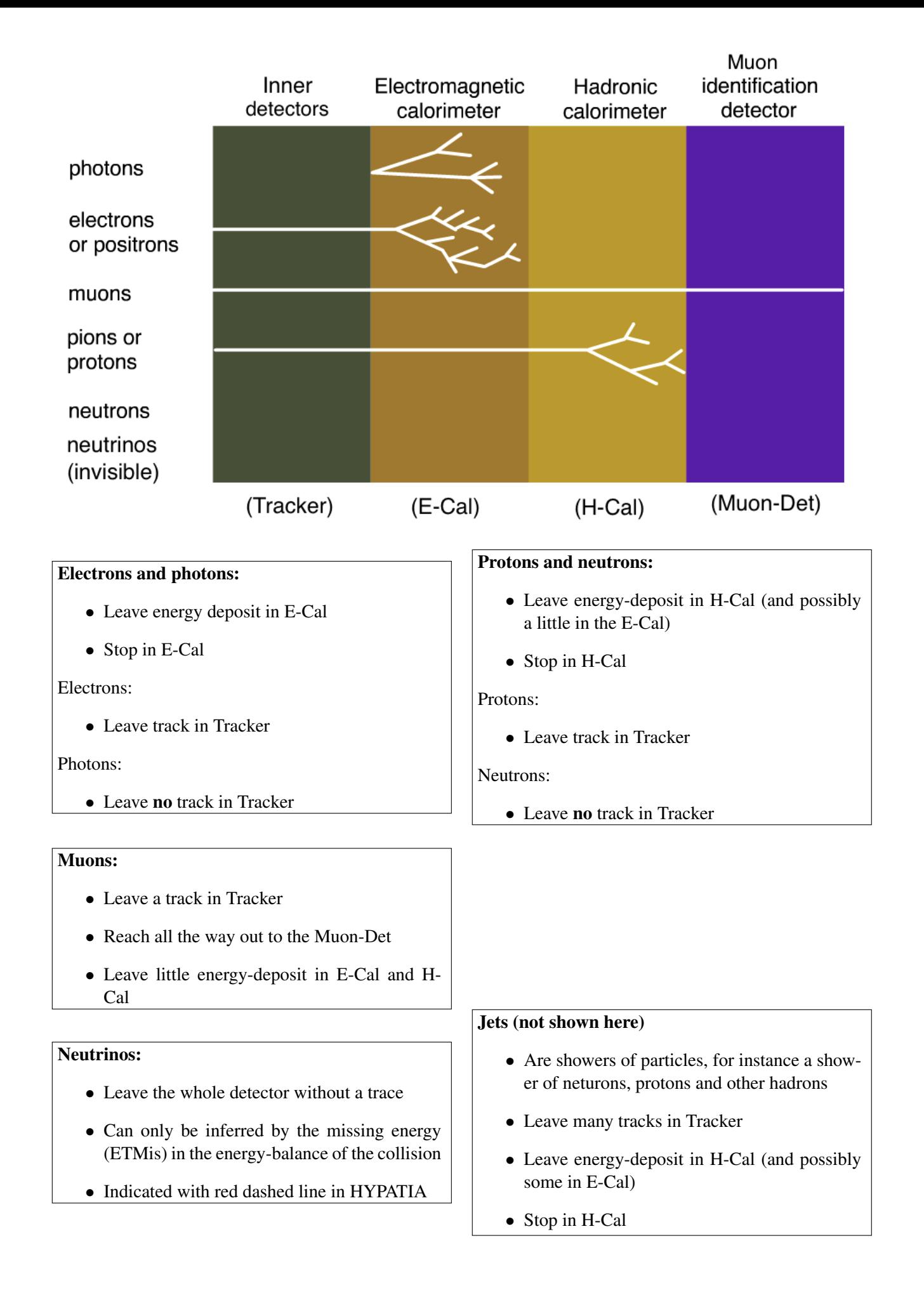

# TYPICAL electron-positron event

- Energy deposit in electromagnetic calorimeters (E-Cal) marked with red circles
- Stops in E-Cal
- One particle should be positive, the other negative
- NB! Remember to also investigate the longitudinal display, not just transverse as shown here!

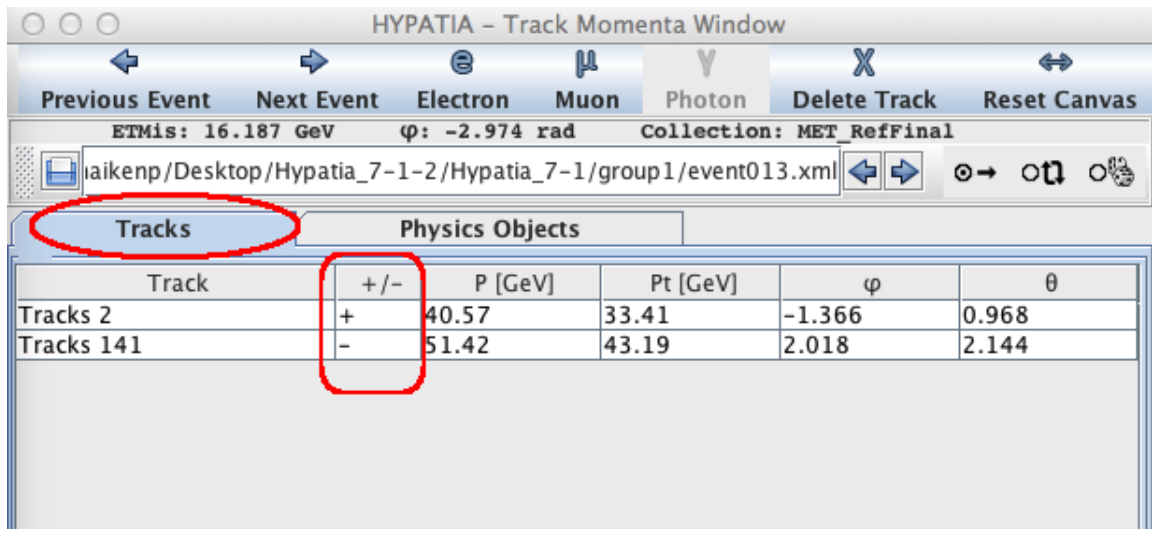

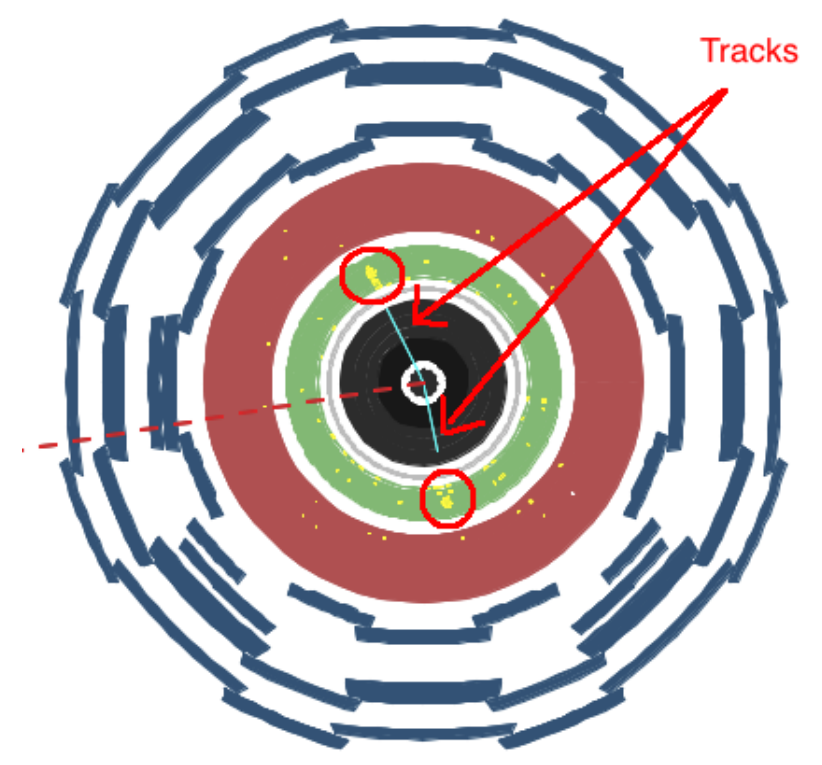

# TYPICAL muon-antimuon event

- Tracks all the way through the detector and into muon detector
- One particle should be positive, the other negative
- NB! Remember to also investigate the longitudinal display, not just transverse as shown here!

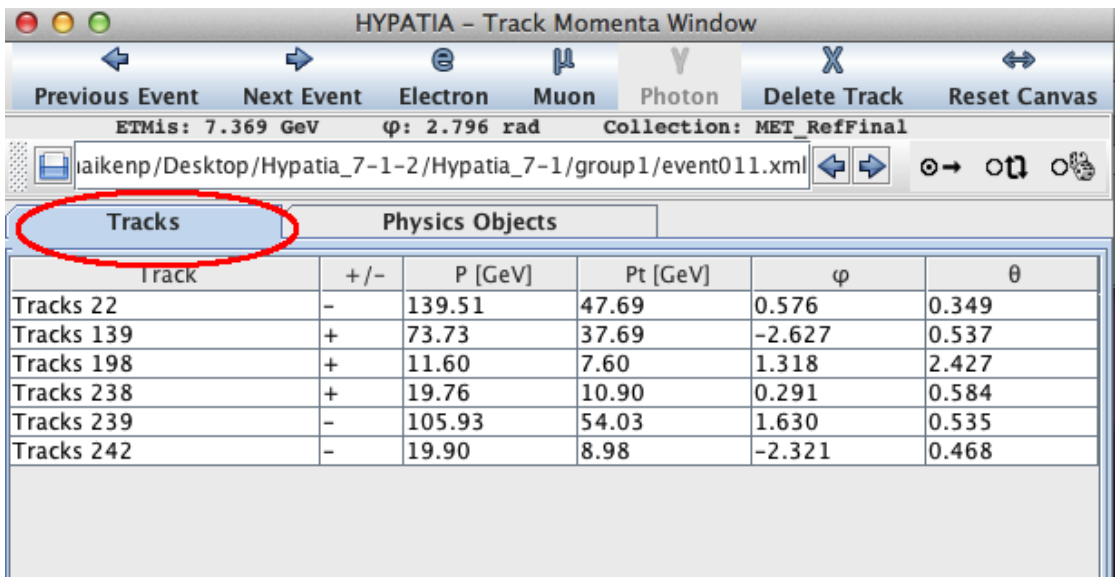

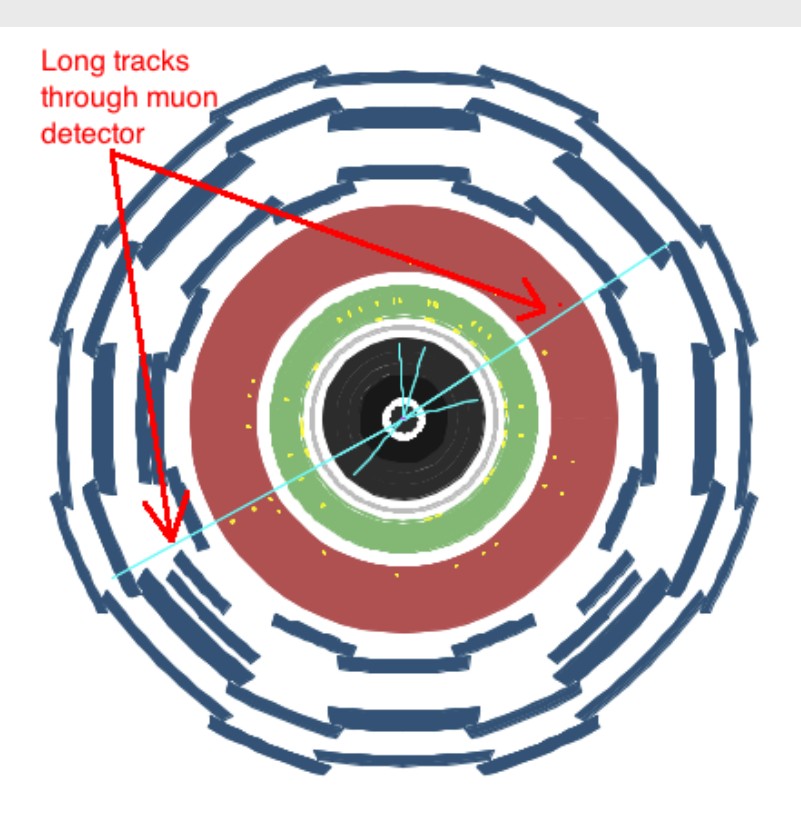

# EXAMPLE of unconverted di-photon event

- Energy deposit in the E-Cal (red circles)
- Objects in the Objects Tab, and marked with yellow "towers" (red ellipse in figure)
- No tracks in inner-detector
- NB! Remember to also investigate the longitudinal display, not just transverse as shown here!

NB! Photons can also be converted, and there will then be tracks in the inner detector. Needs your further analysis!

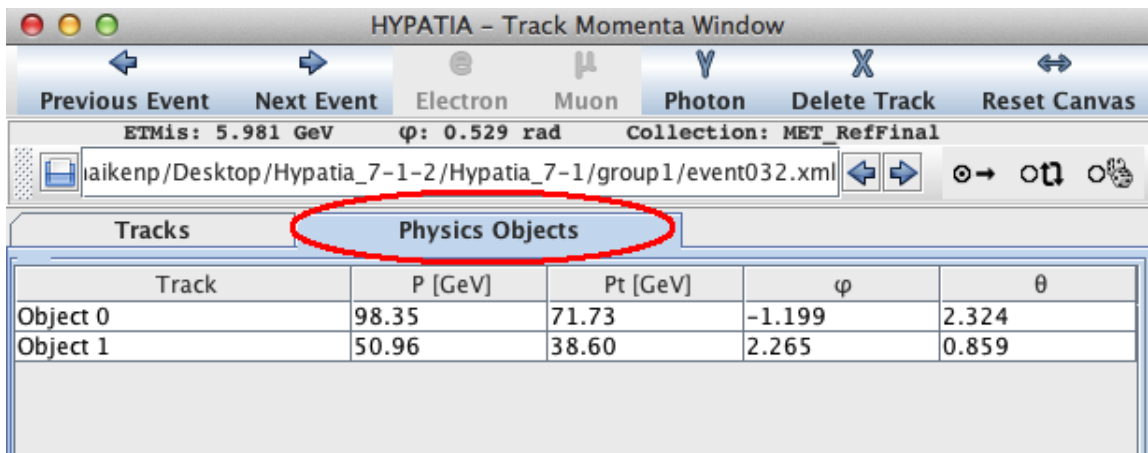

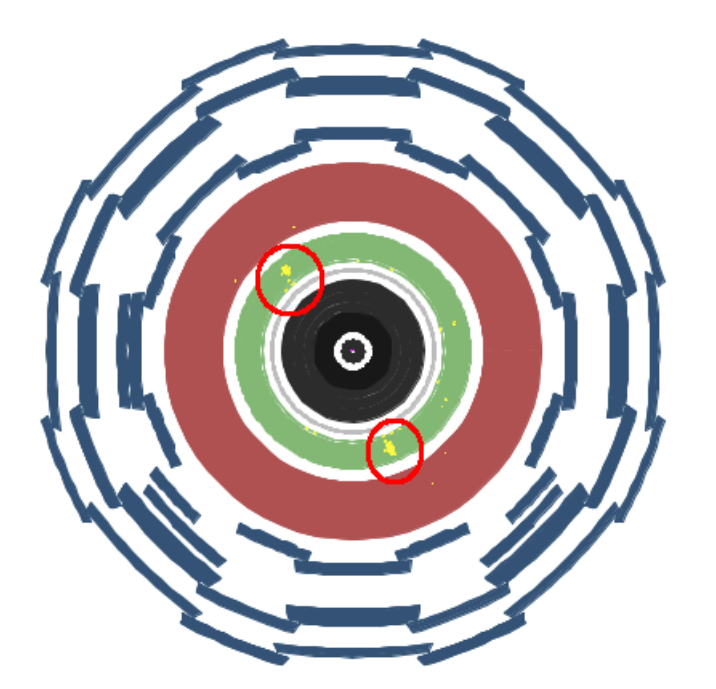

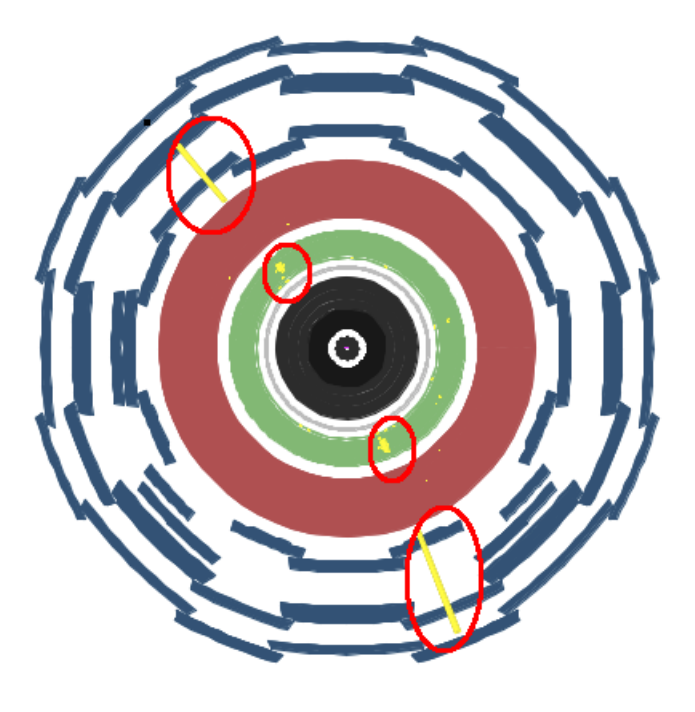

# EXAMPLE of converted di-photon event

- Energy deposit in the E-Cal (red circles)
- Objects in the Objects Tab, and marked with yellow "towers" (red ellipse in figure)
- Tracks in inner-detector
- NB! Remember to also investigate the longitudinal display, not just transverse as shown here!

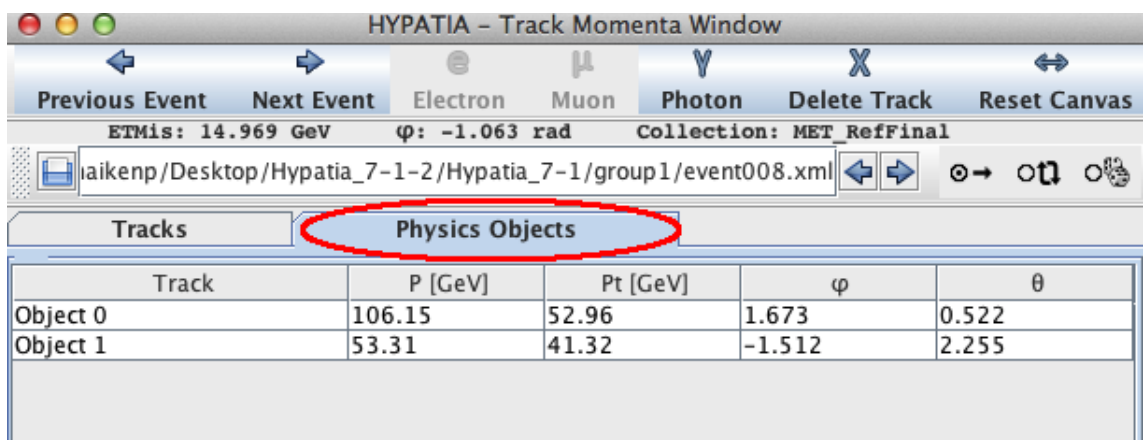

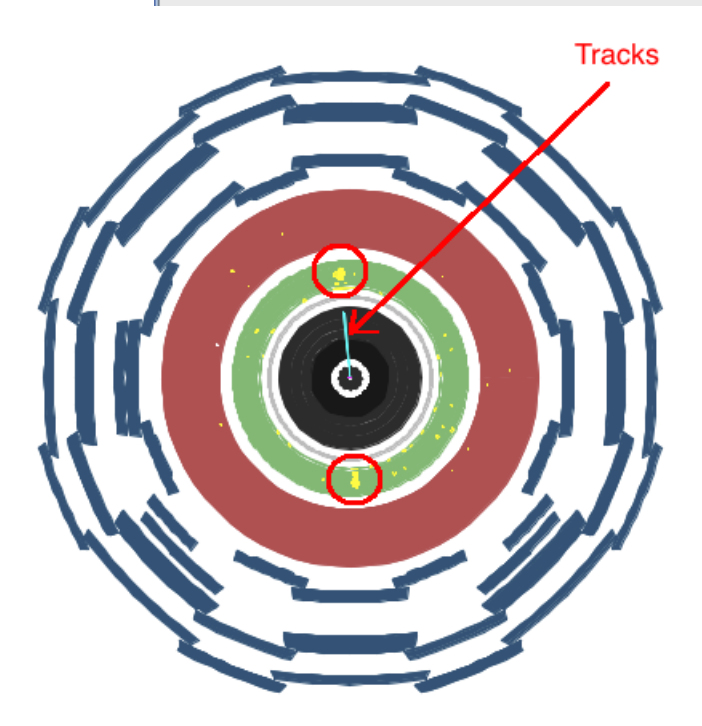

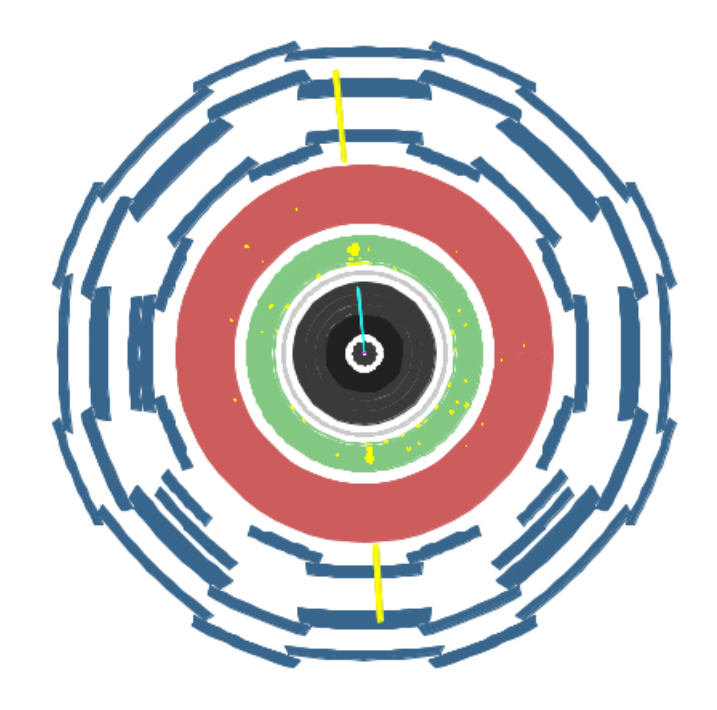

### EXAMPLE of background-event

- Large missing transverse energy (ETMis) (red ellipse)
- Only one electron (red circle)
- NB! Remember to also investigate the longitudinal display, not just transverse as shown here!
- NB! This is only 1 example of a background event. Other background events may contain muons and/or jets also.

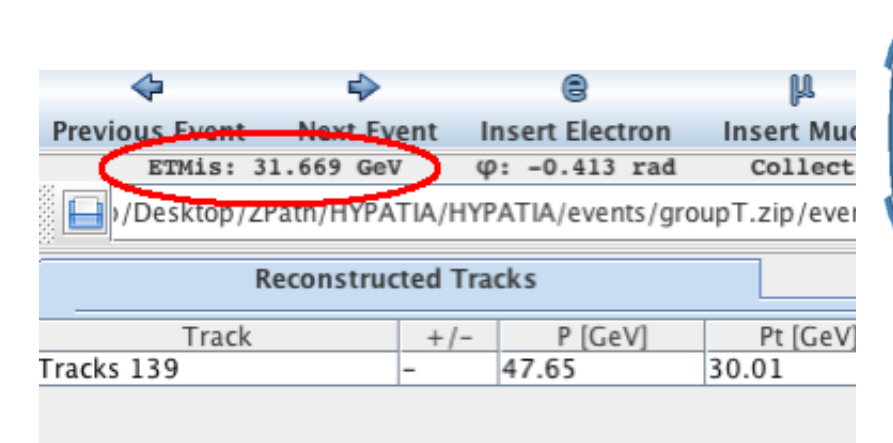

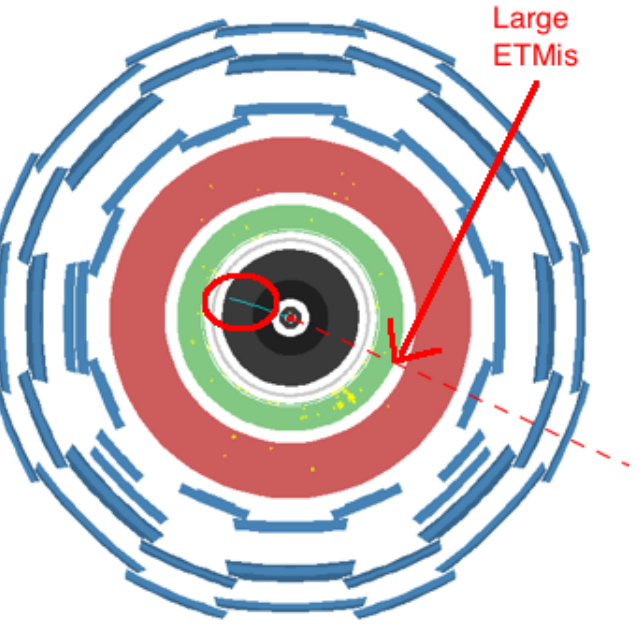